# FAT

## **Оптическая игровая мышка Dialog Katana MGK-41U**

#### Руководство пользователя

Вы сделали выбор в пользу оптической мышки Dialog Katana - сердечная благодарность за доверие.

Отличительными чертами этого устройства являются стильный дизайн, динамическая светодиодная подсветка корпуса и возможность перепрограммирования функций всех кнопок, что делает его прекрасным выбором при использовании на рабочем месте заядлого геймера. Нескользящее покрытие корпуса мышки обеспечивает точный контроль над перемещениями устройства. Современной лазерной или оптической мышке не нужен коврик. Высокая точность позиционирования достигается практически на любых поверхностях. USB интерфейс позволяет подключать и отключать мышку в любой момент. Для этого Вам не нужно выключать компьютер или перезагружать операционную систему, нет необходимости в каких-либо дополнительных настройках.

Изделие предназначено для эксплуатации с персональными компьютерами, работающими под управлением ОС Windows.

Перед подключением изделия внимательно прочтите настоящее руководство.

#### **Комплект поставки**

- Мышка 1 шт.
- Гарантийный талон 1 шт.
- $V<sub>Паковка 1</sub>  $\text{III}$$

Просим вас сохранить оригинальную упаковку и весь комплект поставки для безопасного хранения и транспортировки изделия в будущем.

### **Меры предосторожности**

При возникновении неисправностей все процедуры по диагностике и ремонту должны проводиться квалифицированными специалистами.

Не располагайте изделие и/или его компоненты вблизи радиаторов отопительных приборов и под прямыми лучами солнца.

Располагайте изделие и/или его компоненты на некотором удалении от прочих устройств и предметов для обеспечения лучшей вентиляции и охлаждения электронных элементов.

Не допускайте попадания предметов внутрь изделия через технологические отверстия.

Не допускайте попадания влаги внутрь изделия.

Не роняйте изделие. Избегайте вибрации, тряски, ударов.

Изделие предназначено для эксплуатации в жилых помещениях с нормальной температурой и влажностью воздуха.

Изделие в упакованном виде может храниться в складских отапливаемых помещениях и транспортироваться при температуре воздуха от  $+5^{\circ}C$  до  $+35^{\circ}C$  и относительной влажности

воздуха не более 95%. В атмосфере не должны присутствовать пары кислот, щелочей или других химически активных веществ, которые могут вызвать коррозию покрытия и элементов изделия.

Не используйте абразивные материалы и химические средства для чистки изделия, это может испортить его внешнее покрытие. Чистку проводите только с помощью мягкой сухой чистой материи.

Избегайте длительной непрерывной работы с изделием, берегите ваши кисти и пальцы.

#### **Подключение**

Аккуратно распакуйте изделие. Разместите мышку на столе.

Подключите мышку кабелем к компьютеру к свободному порту USB.

Внимание! При подключении устройств через порт USB предварительно убедитесь, что соответствующие настройки в BIOS Setup Вашего компьютера разрешают подключение USB устройств такого типа, а в Windows установлены все последние версии драйверов для шины USB. Неверные настройки в BIOS Setup и не установленные или неправильно установленные драйверы Windows могут привести к некорректной работе устройств.

Проверьте работоспособность мышки после того, как операционная система закончит установку и конфигурирование драйверов для нового устройства.

#### **Кнопки мышки**

Помимо двух основных кнопок (больших левой и правой) мышка снабжена дополнительными кнопками, упрощающими выполнение некоторых действий:

- Кнопка, скомбинированная с колесом прокрутки, обеспечивает функцию автопрокрутки. После нажатия на эту кнопку перемещение мышки влево-вправо и вверх-вниз будет прокручивать содержимое активного окна в соответствующем направлении. Повторное нажатие на кнопку отключит функцию автопрокрутки.
- Две кнопки на левой поверхности мышки одним нажатием выполняют команды «Вперёд» и «Назад» в Проводнике Windows или интернет-браузере.
- Кнопки «+» и «-» в верхней части мышки служат для переключения разрешения, т.е. меняет чувствительность мышки и скорость перемещения курсора вслед за перемещением мышки. Нажатие на эти кнопки переключает все доступные разрешения.
- Кнопка, расположенная слева от большой левой кнопки, обеспечивает функцию тройного нажатия на большую левую кнопку.

Для раскрытия всех возможностей вашей игровой мышки загрузите с сайта [http://www.dialoginvest.com.](http://www.dialoginvest.com/) Запустите на выполнение загруженный файл, при необходимости дайте разрешение на работу программы Контролю учётных записей Windows.

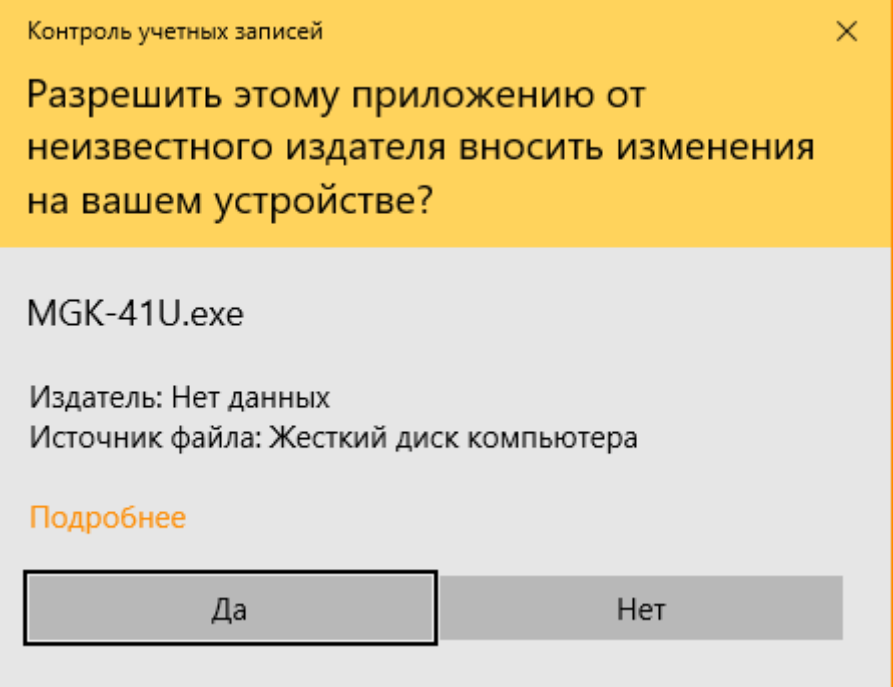

В окне выбора языка установки нажмите «OK».

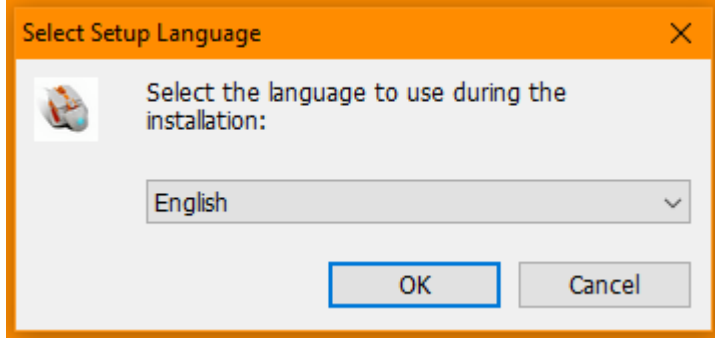

В следующем окне приветствия нажмите «Next».

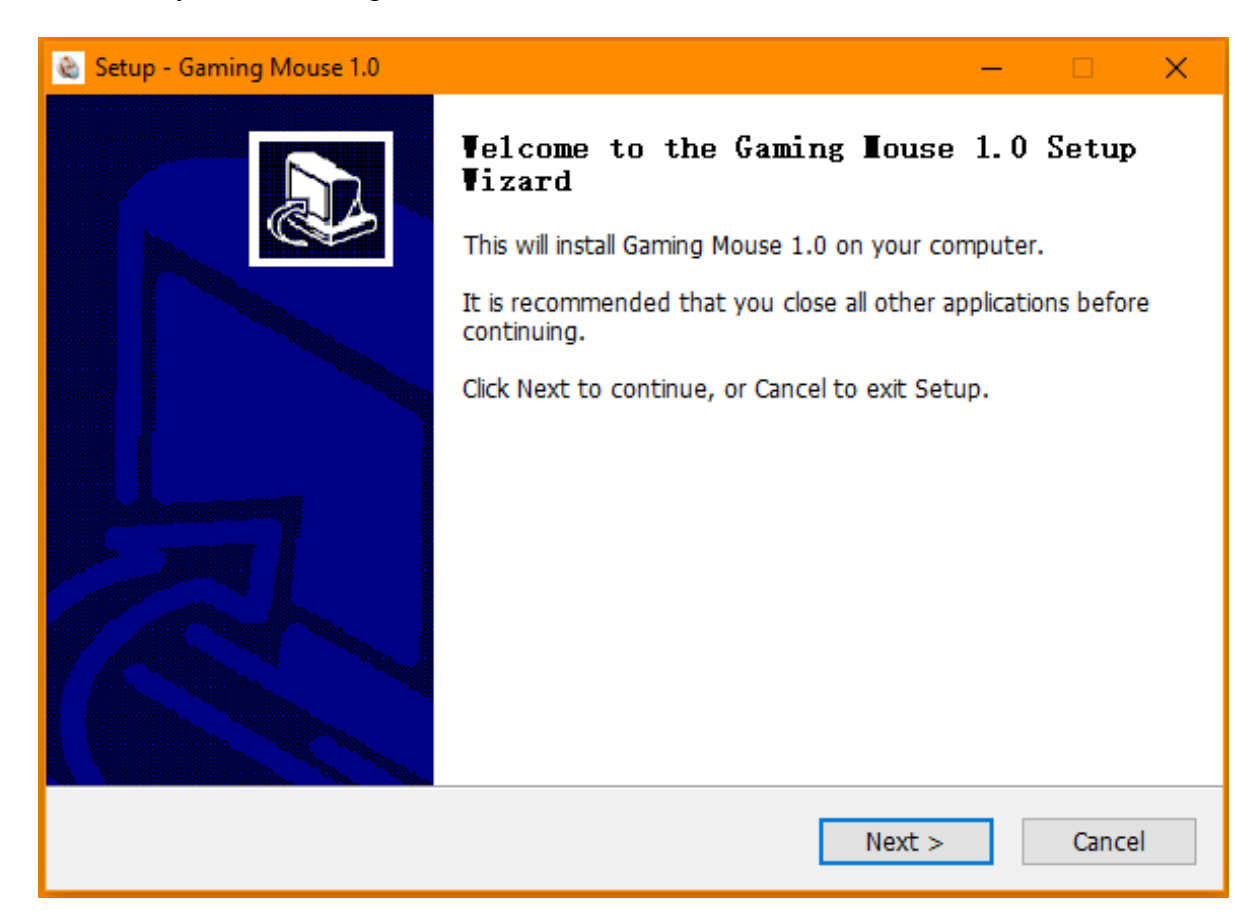

После завершения установки в финальном окне нажмите «Finish».

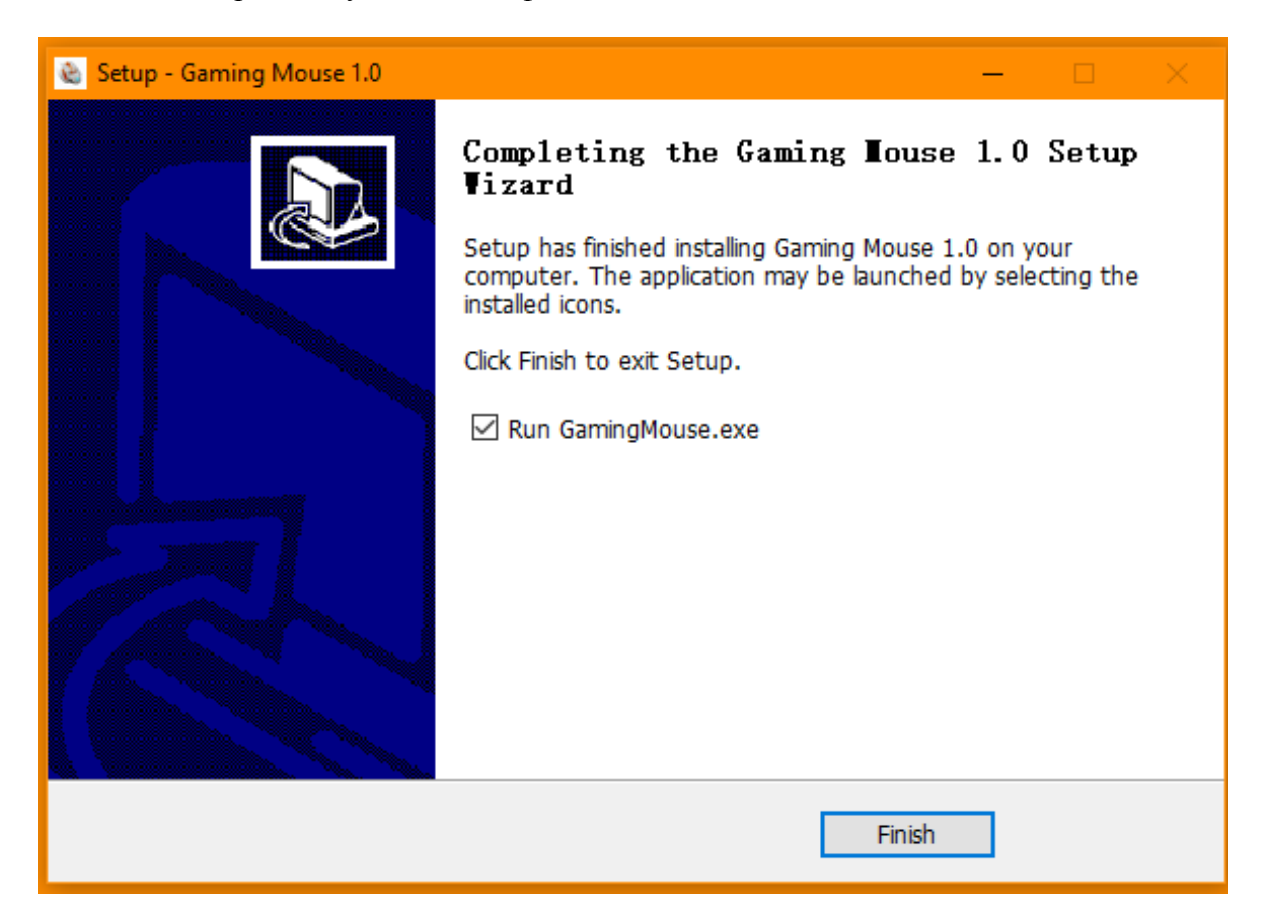

В ходе установки будет создан ярлык на рабочем столе для запуска программы настройки мышки. При запуске программы настройки этот значок будет отображаться в Панели задач Windows.

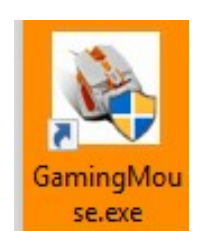

При щелчке по значку отображается основное окно программы настройки мышки.

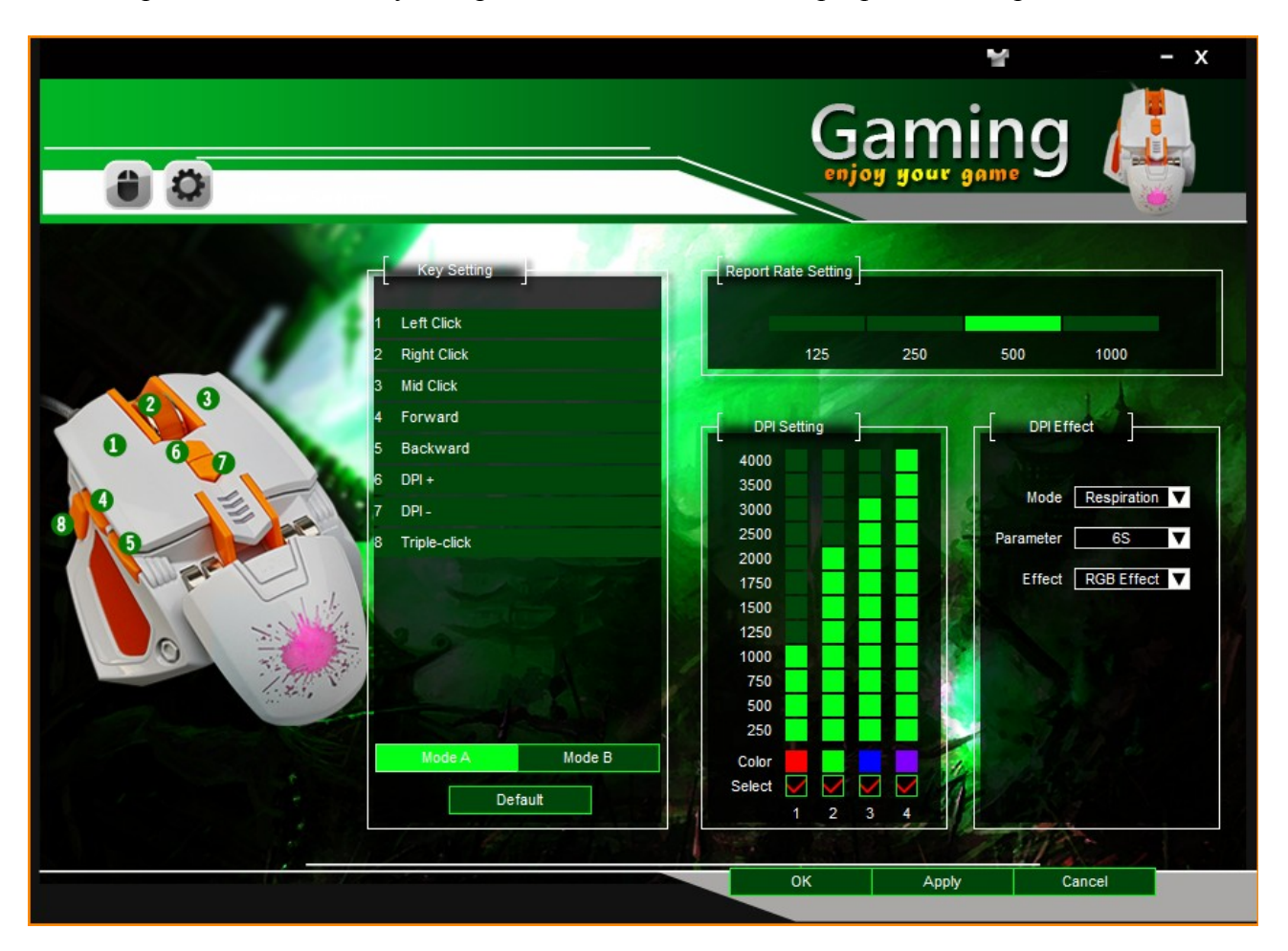

Переключение между окнами с основными настройками Basic Settings и дополнительными настройками Advanced Settings осуществляется нажатием на кнопки с изображением, соответственно, компьютерной мышки и шестерёнки, расположенными в левом верхнем углу окна программы.

Иконка с изображение футболки, расположенная в заголовке окна справа, открывает доступ к интерфейсу выбора цвета текста. После выбора желаемого цвета нажмите «ОК» для сохранения выбора либо «Cancel» для отмены изменений.

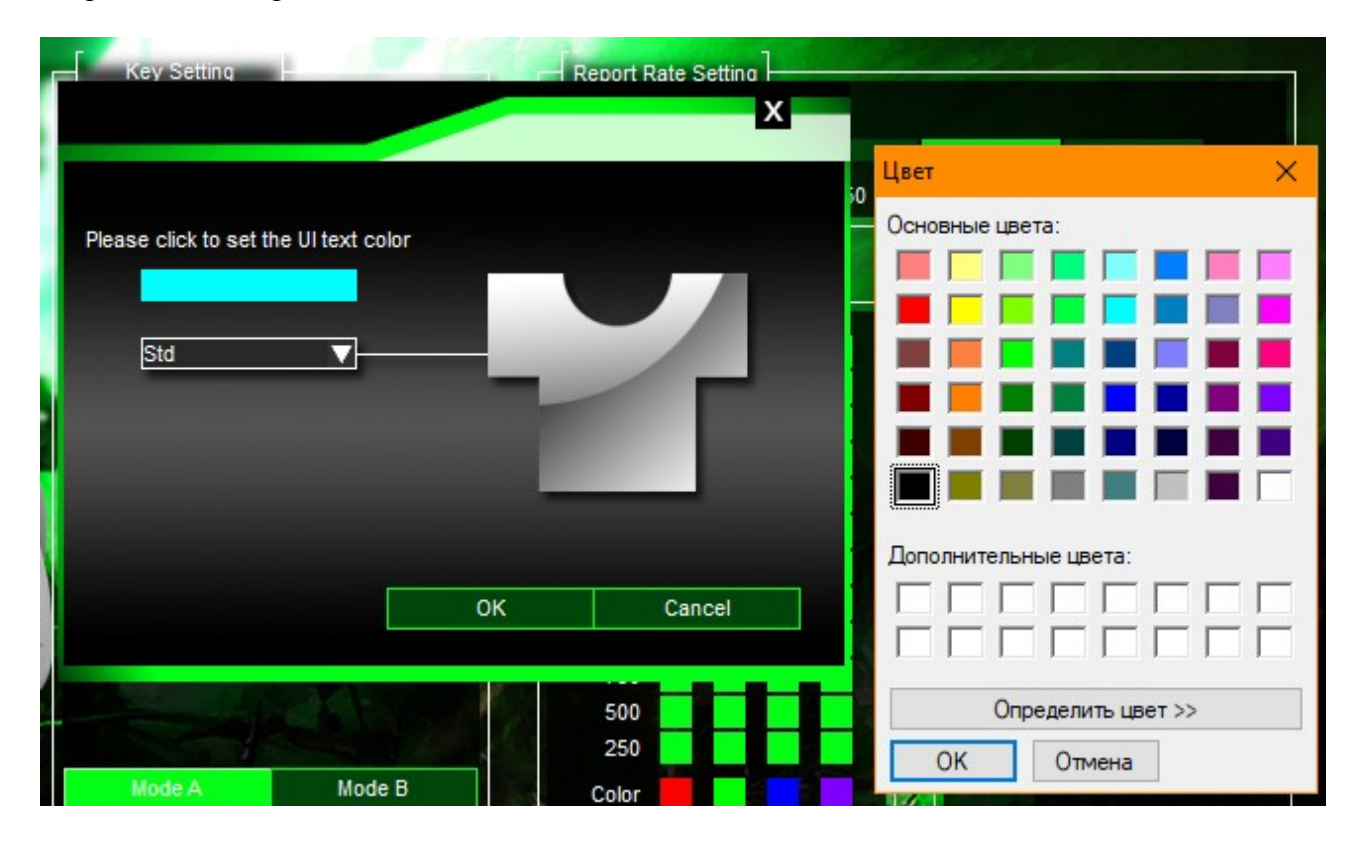

Кнопки в нижней части окна «OK», «Apply» и «Cancel» позволяют, соответственно, сохранить настройки и свернуть окно программы, применить настройки не сворачивая окна и свернуть окно без применения изменений в настройках.

В левой части окна с основными настройками расположен рисунок с наглядной нумерацией кнопок мышки. Правее, в блоке «Key Settings» («Настройка кнопок») вы можете выбрать ту или иную функцию для любой кнопки мышки. Предусмотрено хранение двух профилей с настройками кнопок, переход к настройкам которых осуществляется кнопками «Mode A» и «Mode B». Кнопка «Default» возвращает настройки в обоих профилях к предусмотренным изготовителем. Вы можете выбрать одну из следующих функций для каждой кнопки мышки:

- Left Click щелчок левой кнопкой мышки;
- Right Click щелчок правой кнопкой мышки;
- Mid Click щелчок средней кнопкой мышки;
- Forward кнопка «Вперёд» в браузере, Проводнике Windows и т.п.;
- Backward кнопка «Назад» в браузере, Проводнике Windows и т.п.;
- Triple-click тройной щелчок левой кнопкой мышки;
- DPI Switch переключение разрешения мышки:
	- DPI+ на одну ступень вверх;
	- DPI- на одну ступень вниз;
	- DPI Loop циклическое переключение между всеми доступными разрешениями;

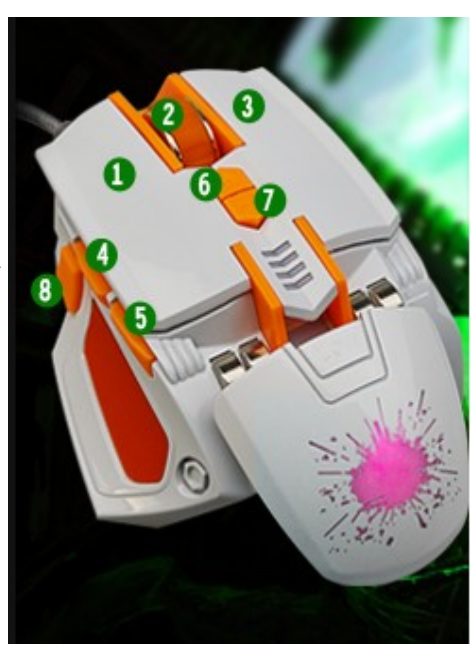

- RGB On/Off включение и выключение динамической подсветки мышки;
- Windows выбор одной из функций управления операционной системой:
	- Multimedia Player запуск медиапроигрывателя;
	- Mail запуск почтовой программы;
	- Calculator запуск программы-калькулятора;
	- My computer открытие системной папки «Компьютер»;
	- Browser-Search функция «Поиск»;
	- Browser-Home открытие «домашней» страницы в интернет-браузере;
	- Browser-Back кнопка «Назад» в браузере, Проводнике Windows и т.п.;
	- Browser-Forward кнопка «Вперёд» в браузере, Проводнике Windows и т.п.;
	- Browser-Stop остановка загрузки текущей страницы в интернет-браузере;
- Multimedia выбор одной из функций управления воспроизведением медиафайлов:
	- Next переход к воспроизведению следующего медиафайла;
	- Previous переход к воспроизведению предыдущего медиафайла;
	- Stop остановка воспроизведения медиафайлов;
	- Play/Pause начало/пауза в воспроизведении медиафайла;
	- Mute отключение/включение звука;
	- Vol+ увеличение громкости;
	- Vol- уменьшение громкости;
- Fire Key использование клавиши для ведения огня с возможностью настройки частоты и продолжительности нажатия;
- Single Key нажатие одной из клавиш клавиатуры;
- Combo Key использование клавиатурной комбинации (до трёх одновременно нажатых клавиш);
- Масго Кеу запуск одного из предварительно настроенных клавиатурных макросов;
- Shift переключение функций кнопок мышки на второй профиль — «Mode B» (действует пока кнопка остаётся нажатой, после отпускания кнопки с функцией «Shift» остальные кнопки мышки возвращаются к функциям из первого профиля «Mode  $A<sub>W</sub>$ );
- Key off кнопка не будет нести никакой функции.

Обратите внимание, что программа следит за тем, чтобы по крайней мере одной кнопке была назначена функция «Left Click» (щелчок левой кнопкой мышки). В случае, если вы попытаетесь изменить функцию единственной кнопки, запрограммированной на «Left Click», программа сообщит о невозможности этого действия:

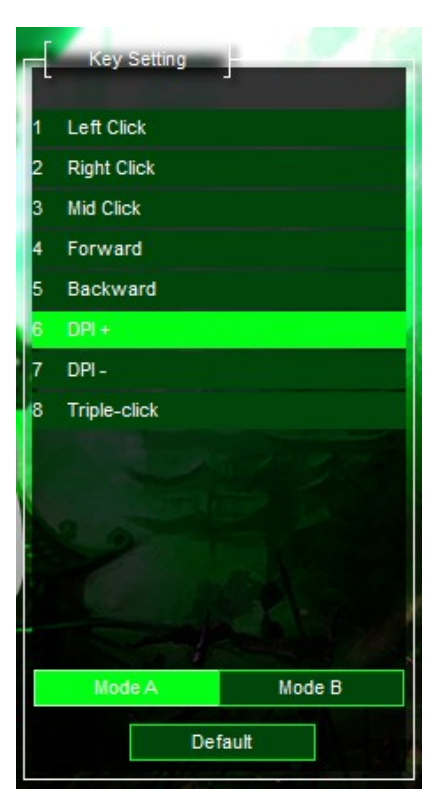

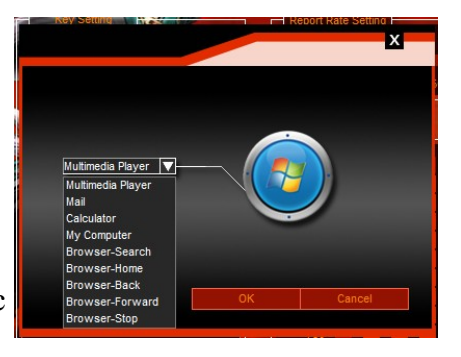

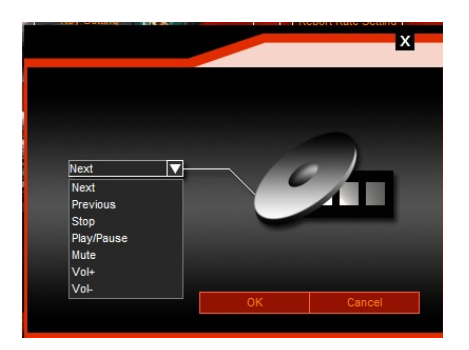

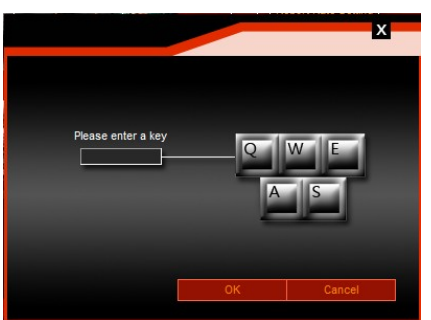

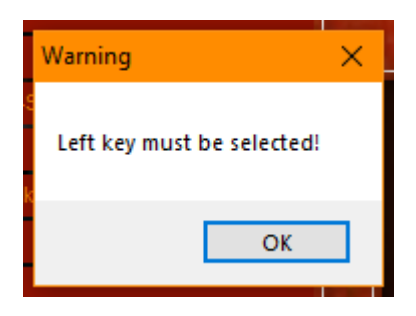

При назначении той или иной кнопке функции «Shift» (переключение функций кнопок мышки на второй профиль) кнопка с тем же номером во втором профиле автоматически получит такую же функцию, это позволяет избежать несогласованности при использовании функции «Shift».

При назначении функции «Fire Key» (использование клавиши для ведения огня) вам потребуется выбрать три значения в появившемся диалоговом окне. В верхнем поле выберите клавишу клавиатуры, назначенную для ведения огня. В поле «Speed» укажите величину паузы между повторными нажатиями клавиши при удержании кнопки в нажатом состоянии. Значение должно лежать в диапазоне от 5 до 255 — чем меньше, тем выше скорострельность. В поле «Times» укажите количество повторов нажатия клавиши. Значение должно лежать в диапазоне от 0 до 255, при выборе «0» огонь будет вестись пока кнопка нажата и прекратится сразу после отпускания кнопки.

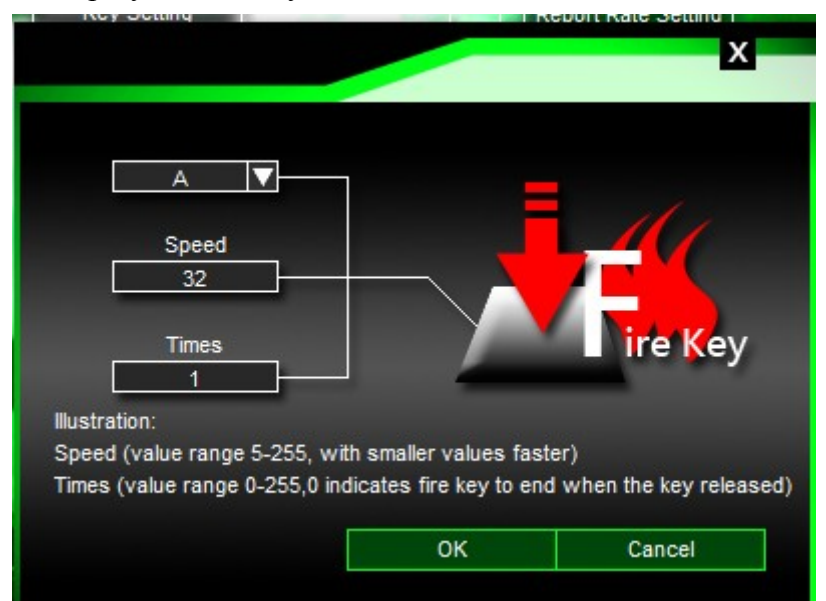

При назначении функции «Combo Key» (использование клавиатурной комбинации) вам потребуется выбрать до трёх значений в появившемся диалоговом окне. В верхнем поле выберите одну из клавиш-модификаторов: «Left Ctrl», «Left Shift», «Left Alt», «Left Win», «Right Ctrl», «Right Shift», «Right Alt», «Right Win», т.е. клавиш «Ctrl», «Shift», «Alt», «Windows», расположенных в левой или правой частях клавиатуры. Во втором и третьем полях укажите по желанию ещё одну или две клавиши для создания клавиатурной комбинации.

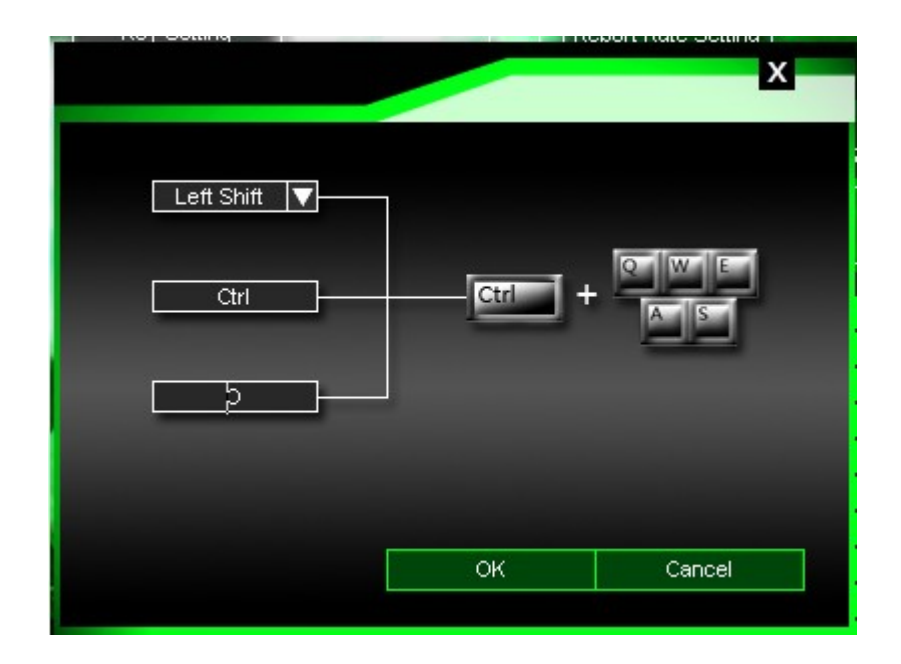

При назначении функции «Macro Key» (запуск клавиатурного макроса) в поле «Please select a macro» нужно выбрать предварительно записанный в окне расширенных настроек «Advanced Settings» клавиатурный макрос. Вы можете выбрать один из трёх способов завершения работы макроса: «Repeat a specified number of times or press any key to end» воспроизведение макроса будет повторяться количество раз, указанное при создании макроса, и может быть прекращено нажатием любой кнопки, «Repeat until press any key to end» — макрос воспроизводится, пока не будет нажата какая-либо кнопка, «Repeat until the key is released» — воспроизведение макроса будет продолжаться, пока удерживается кнопка.

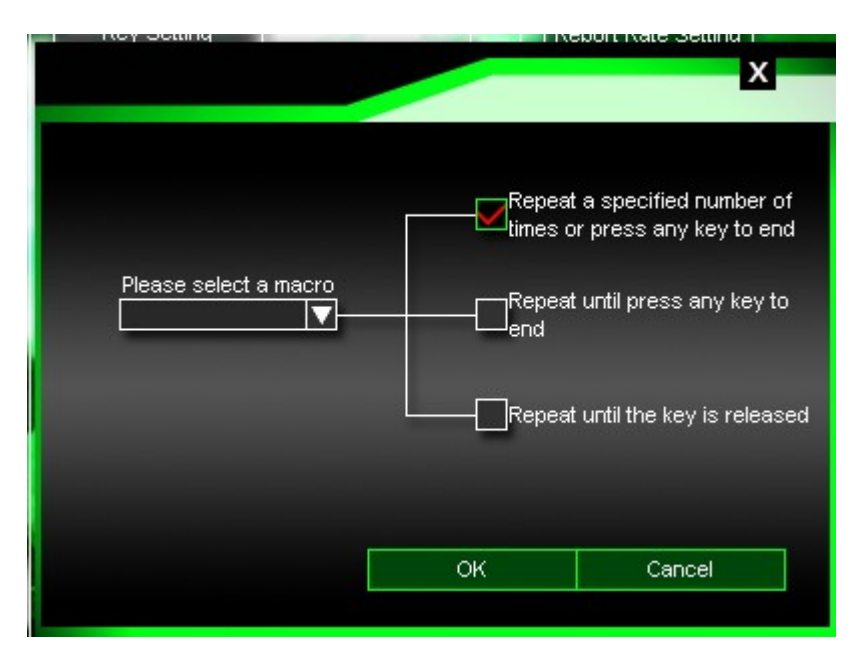

В разделе «Report Rate Settings» устанавливается частота опроса сенсора перемещения мышки: 125, 250, 500 или 1000 раз в секунду. Чем выше этот параметр, тем точнее позиционирование мышки, но и тем больше нагрузка на центральный процессор ПК.

Раздел «DPI Settings» посвящён возможностям настройки разрешения мышки. Вы можете сохранить до четырёх предустановленных значений этого параметра для того, чтобы впоследствии переключать их кнопкой или кнопками, несущими одну из функций: «DPI+», «DPI-», «DPI Loop». В столбцах, обозначенных как «1», «2», «3» и «4» выбирается значение параметра от 250 точек на дюйм до 4000 точек на дюйм, в строчке «Color» можно указать цвет светового эффекта подсветки, возникающего при переключении на то или иное

разрешение, а в строчке «Select» галочками отмечаются активные, т. е. доступные для выбора значения разрешения.

В разделе «DPI Effect» настраиваются эффекты подсветки. В выпадающем списке «Mode» выбирается тип эффекта подсветки: «Standard» («Стандарт») - постоянное свечение, «Respiration» («Дыхание») - попеременное разгорание и затухание, «Neon» («Неон») постоянная смена цвета и яркости. В списке «Parameter» выбирается яркость, скорость или длительность перехода эффекта, выбранного в «Mode».

На вкладке «Advanced Settings» слева производится настройка некоторых программных параметров, доступных также в разделе «Мышь» «Панели управления» Windows: «Mouse Speed» дополнительно к настройкам разрешения позволяет изменять чувствительность мышки, «Enchance Ponter Precision» включает и выключает динамическое изменения разрешения в зависимости от скорости ведения мышки, «Scrolling Speed» изменяет количество условных строк, пролистываемых при каждом движении колеса прокрутки, «Scroll One Screen» включает и выключает возможность пролистывать целыми экранами, «Double-Click Speed» настраивает скорость двойного щелчка левой кнопки. Кнопка «Default» возвращает все эти настройки к значениям, предусмотренным изготовителем.

Справа в «Macro Settings» записываются макросы, которые можно назначать кнопкам в «Key Settings» на вкладке «Basic Settings».

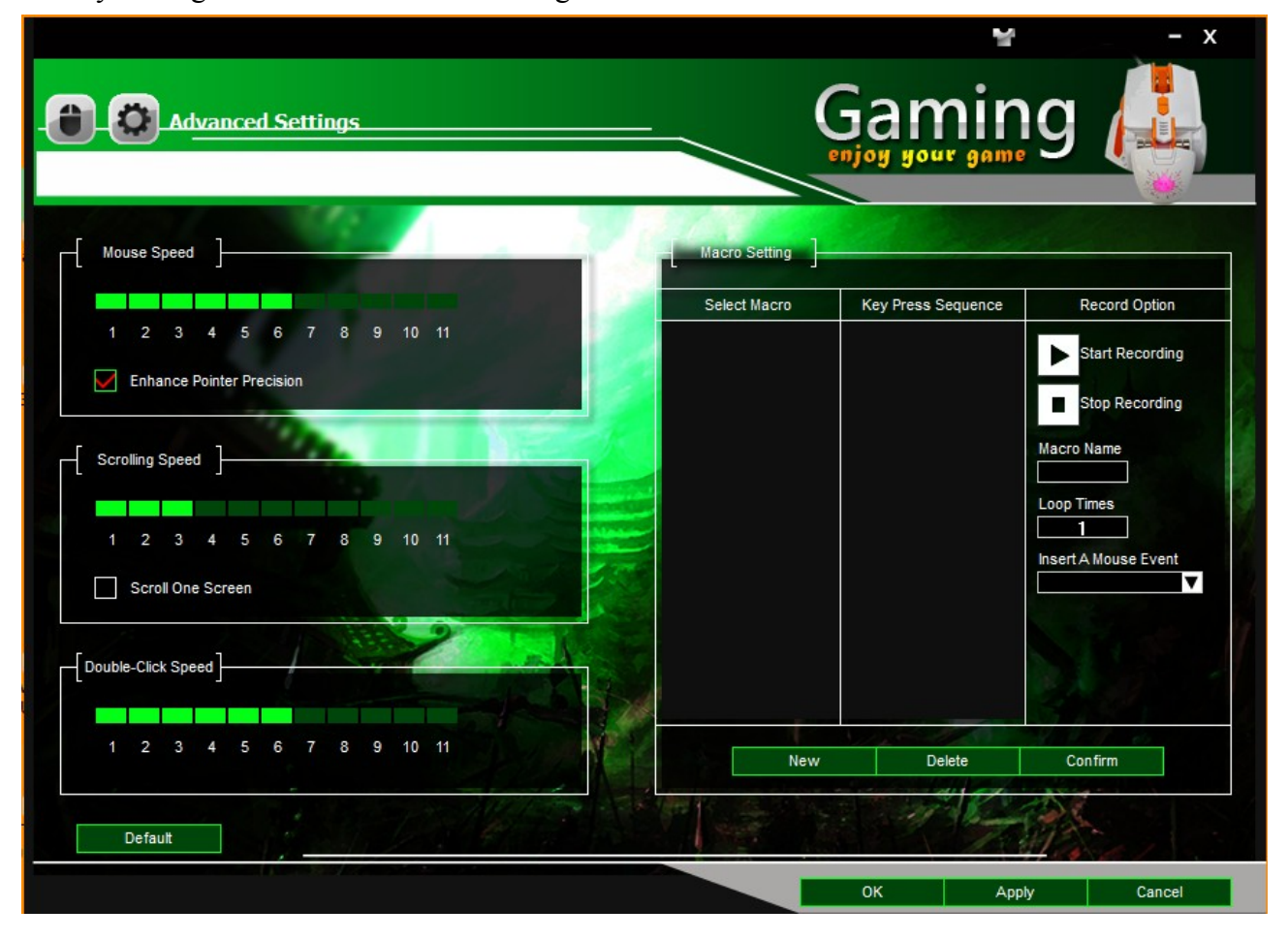

Для записи макроса вначале придумайте и введите его имя в поле «Macro Name» и нажмите кнопку «New». Далее в колонке «Select Macro» выделите его наименование и нажмите кнопку «Start Recording». В появившемся диалоговом окне нажмите кнопку «OK» после чего начинайте вводить с клавиатуры требуемые команды. Для завершения записи макроса нажмите кнопку «Stop Recording» и подтвердите это действие нажатием на «OK» в открывшемся окне. Записанная последовательность отображается в колонке «Key Press Sequence» в виде событий нажатия и отпускания клавиши клавиатуры либо кнопки мышки и временных пауз между этими событиями. Например, «F Dn» - нажатие на клавишу «F», «F Up» - отпускание клавиши «F», «50 ms» - пауза 50 миллисекунд, «M-Button Dn» - нажатие на среднюю кнопку мышки и т. д.

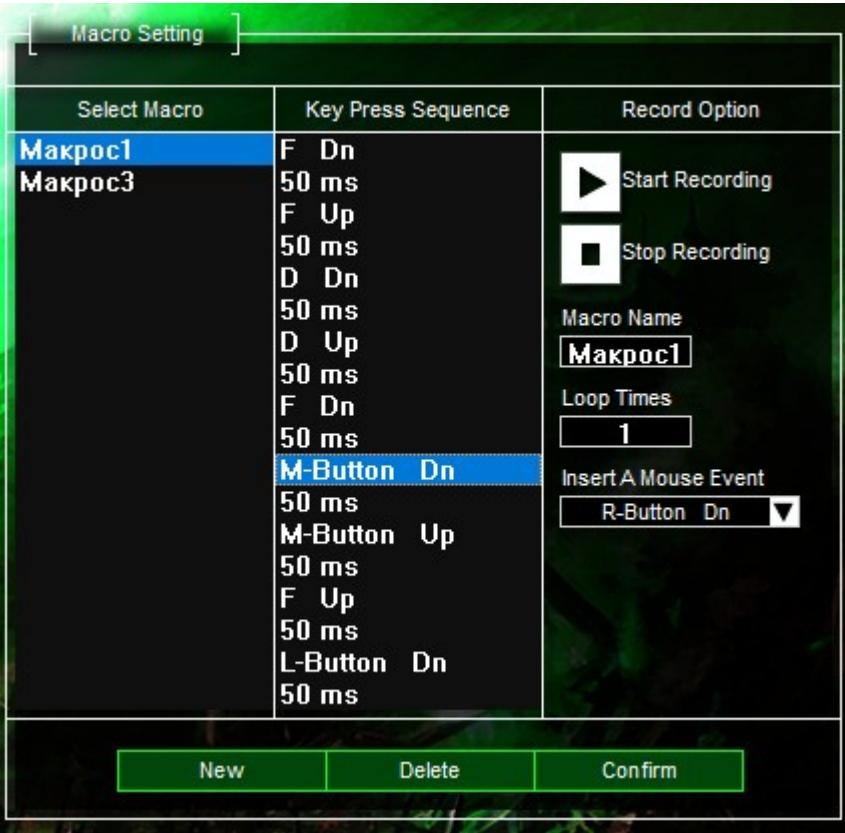

Нажатия на кнопки мышки добавляются после записи клавиатурной последовательности. Выделите в столбце «Key Press Sequence» место, в которое нужно добавить нажатие на кнопку мышки и выберите подходящий пункт из выпадающего списка «Insert A Mouse Event»: «L-Button Click» - щелчёк левой кнопкой, «R-Button Click» - щелчёк правой кнопкой, «M-Button Click» - щелчёк средней кнопкой, «L-Button Dn» - нажатие на левую кнопку, «L-Button Up» - отпускание левой кнопки, «R-Button Dn» - нажатие на правую кнопку, «R-Button Up» - отпускание правой кнопки, «M-Button Dn» - нажатие на среднюю кнопку, «M-Button Up» - отпускание средней кнопки.

Паузы между событиями редактируются двойным щелчком по ним. В появившемся окне введите новое значение паузы в миллисекундах в пределах от 20 (0.02 секунды) до 10000 (10 секунд) и нажмите кнопку «OK».

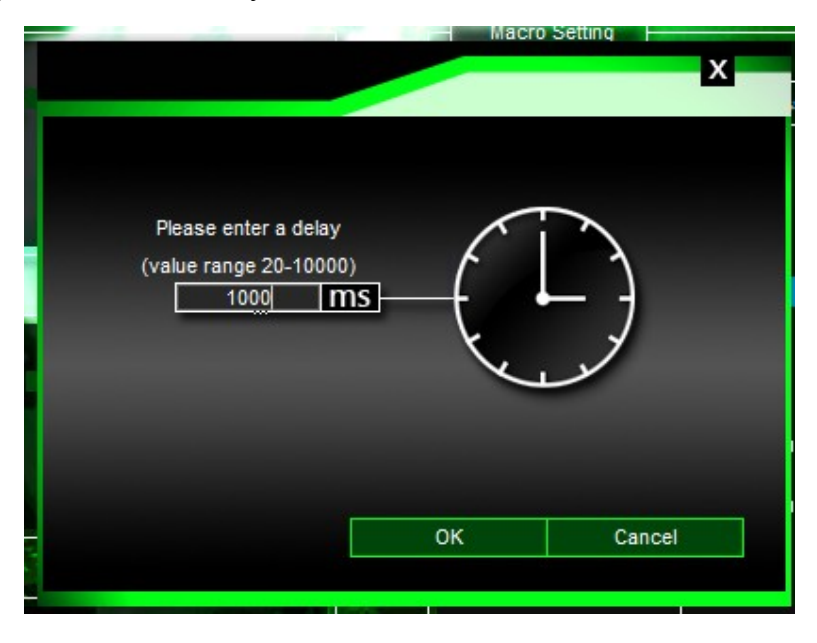

Любое событие из последовательности может быть удалено после нажатия на нём правой кнопкой и выбора «Delete» в появившемся меню.

В поле «Loop Times» вводится число раз, которое макрос может быть воспроизведён подряд после вызова.

Важно! Обязательно нажмите кнопку «Confirm» после завершения записи и редактирования макроса, чтобы не потерять проделанную работу.

Для удаления макроса в колонке «Select Macro» выделите его наименование и нажмите кнопку «Delete».

Информация о месяце и годе изготовления изделия нанесена на наклейку на корпусе изделия и содержится в последних четырёх цифрах поля «P.D.» в формате «ММГГ».

Производитель оставляет за собой право вносить изменения в конструкцию изделия и его технические характеристики без предварительного уведомления.

Изготовитель: «Фенг Хуанг Лимитед» (Feng Huang Limited), 10/Ф, Баскервилль Хаус, 13 Дудделл стрит, Сентрал, ГК, Китай.

Импортёр: ООО «Диалог», 199106, Россия, Санкт-Петербург, Средний пр-кт, д. 86, лит «А», пом. «9Н».

Сделано в Китае. http://www.dialoginvest.com